**C-206 is equipped with a computer, projector, retractable projector screen, Document camera and A/V control system with sound.**

- The computer is located on top of the instructor console.
- If the computer screen is blank, move the mouse to wake it up. If it does not respond, press the Power button located on the lower right side of the computer.
- Log in by typing your network name and password.
- REMEMBER TO LOG OUT WHEN YOU ARE FINISHED

The control for the projector power, volume and input source is located on the wall to the right of the instructor console.

If you wish to connect other devices to the

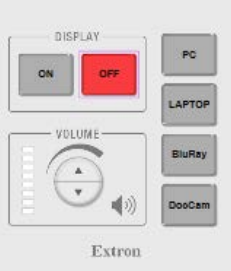

projector, use the laptop cable on the console and press the corresponding button on the controller.

Additional USB ports can be located on the left side of the computer screen.

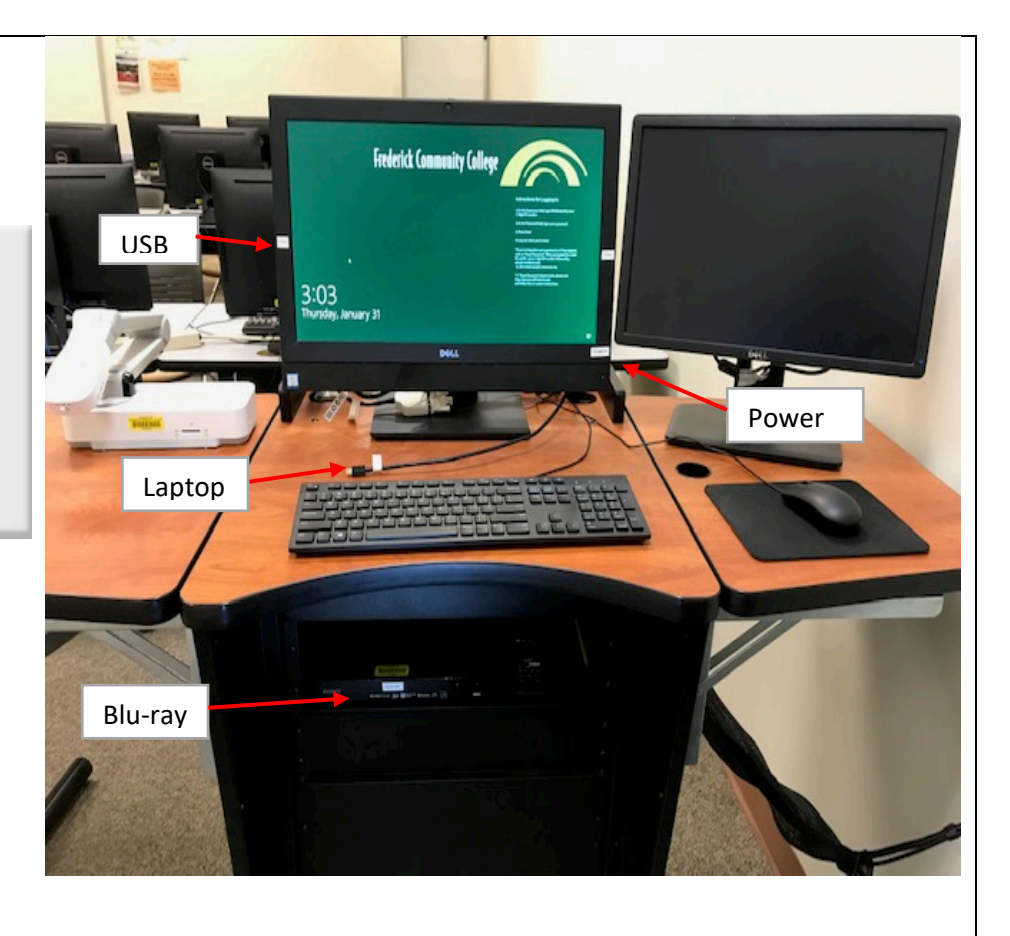

If you require any software or hardware that is not installed in this classroom, Please contact your office manager.

For immediate assistance, please call the I.T Service desk at x3333 from any campus phone, red help phone or by calling 301.8462509.

For any non-urgent issues, please submit a ticket using the desktop icon or (https://service desk.frederick.edu) using your FCC username and password.